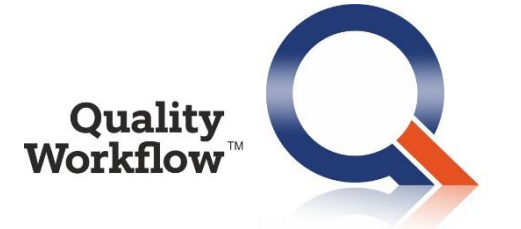

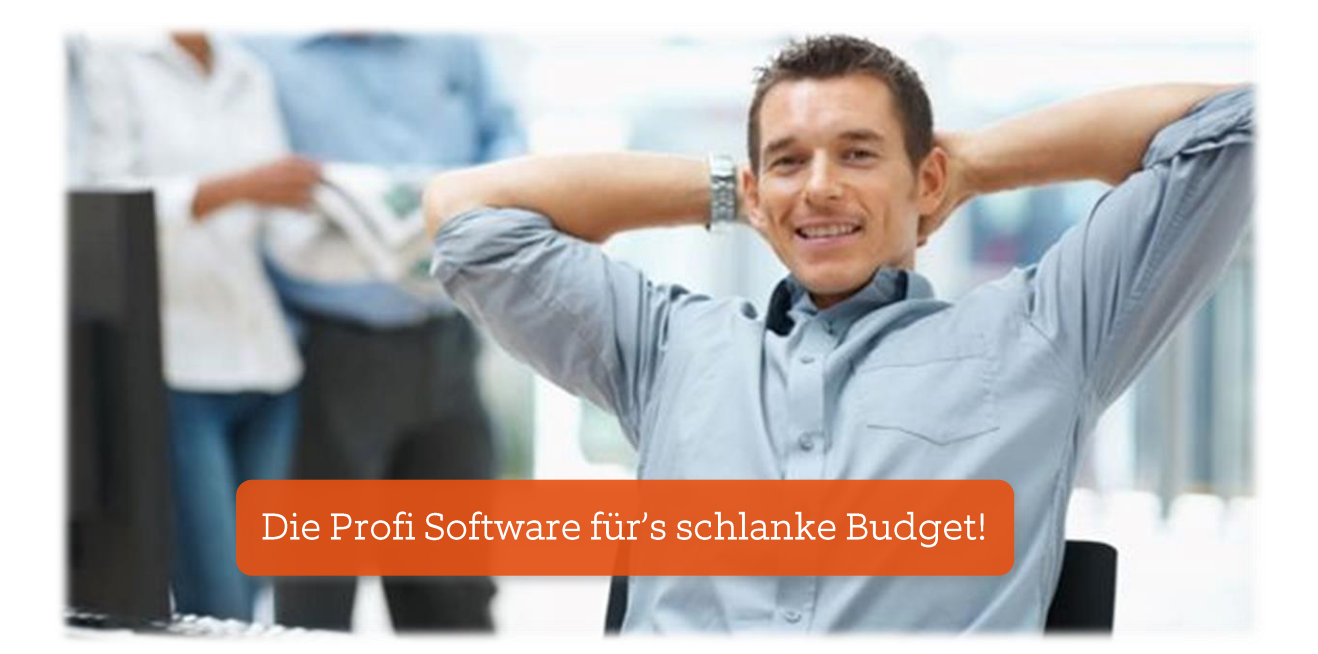

# Neuerungen R7.2

## 1. Das ist neu in Quality Workflow 7.2

#### 1.1. Terminierung rechnet nach Kalender

Die im Wartungsplan vorgegebenen Intervalle wurden bisher mit 30 Tagen pro Monat und 360 Tagen pro Jahr berechnet. Das hat dazu geführt, dass bei sehr langen Intervallen (mehrere Jahre) das nächste Wartungsdatum etwas früher war, als tatsächlich benötigt.

Nun werden die Intervalle exakt nach Kalender berechnet. Die Monate werden nach den tatsächlichen Tagen berücksichtigt, bei den Jahren werden Schaltjahre eingerechnet.

Dieses Vorgehen gilt für die Terminierung von Wartungsplänen (sowohl für fixe Intervalle als auch für dynamische Intervalle) und für die Terminierung von Auflagen aus Rechtsdokumenten.

#### 1.2. Neue Sortierung der Aufträge bei den Objekten

Die Sortierreihenfolge wurde umgedreht, sodass die neuesten Aufträge oben sind.

#### 1.3. Neue Spalten in den Aufträgen

In der Auftragsmaske können nun die Spalten Kostenstelle, Standort und Objekttyp eingeblendet werden.

#### Aufträge

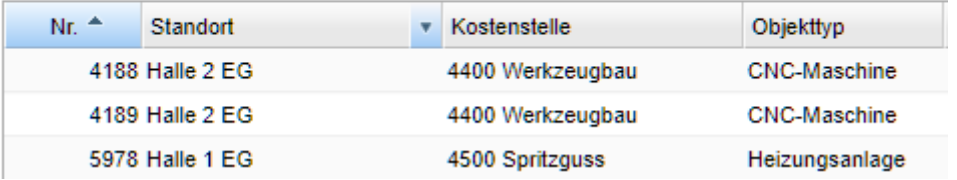

### 1.4. Erweiterung des Feldinhaltes "Gehört zu"

In der Maske "Objekte" wird im Feld "Gehört zu" nun die Bezeichnung des Objektes in Klammer angezeigt. Das trifft auch auf die zugehörige Spalte in der Objektliste zu.

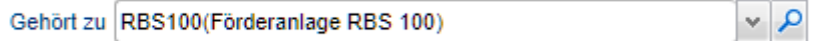

## 1.5. Beginnen, Fertiggestellt usw. für mehrere Aufträge gleichzeitig durchführen

Folgende Funktionen können für mehrere Aufträge gleichzeitig durchgeführt werden:

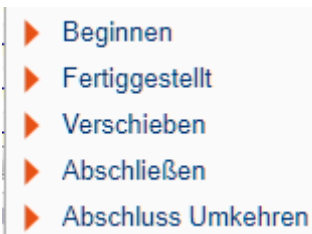

Dazu ist es notwendig, die gewünschten Aufträge zu markieren. Vor der Durchführung der Funktion erfolgt eine Prüfung ob die angemeldete Person dazu berechtigt ist. Die gewünschte Funktion wird nur dann durchgeführt, wenn alle markierten Datensätze dafür geeignet sind.

Wenn z.B. innerhalb der markierten Datensätze einer dabei ist, der nicht fertiggestellt ist, kann die Funktion "Abschließen" nicht durchgeführt werden. Eine Fehlermeldung wird ausgegeben.

#### 1.6. Mehrfachzuweisung eines Wartungsplans zu Objekten

Über die Funktion "Zuweisung Objekte" im Kontextmenü können einem Wartungsplan beliebig viele Objekte auf einmal zugewiesen werden.

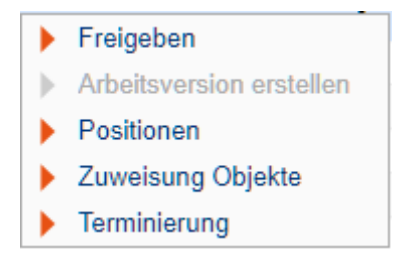

Diese Funktion ist bei freigegebenen Versionen und bei Arbeitsversionen aktiviert. Über ein Auswahlfenster können die zuzuweisenden Objekte ausgewählt werden.

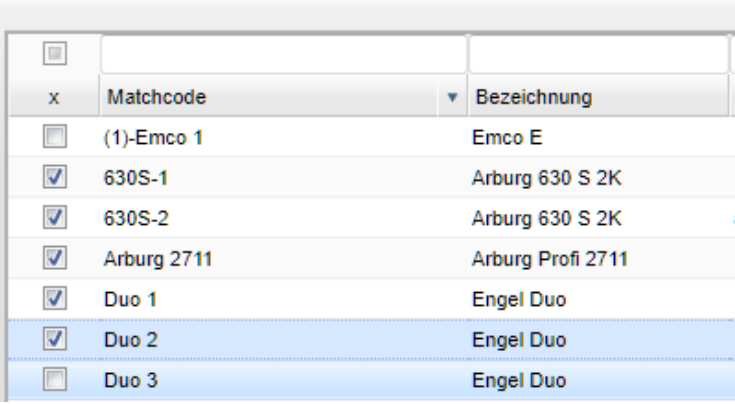

**ACHTUNG:** Beim Entfernen des Wartungsplans von einem oder mehreren Objekten werden auch die Terminierungsparameter gelöscht! Diese Funktion ist daher nur mit Sorgfalt anzuwenden, sie kann nicht rückgängig gemacht werden!

## 1.7. Mehrfachzuweisung der Terminierungsparameter zu Objekten

Über die Funktion "Terminierung" im Kontextmenü können die Objekte die dem ausgewählten Wartungsplan zugeordnet sind Terminierungsparameter festgelegt werden.

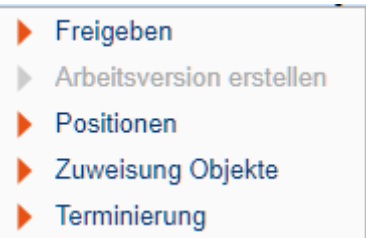

Diese Funktion ist bei freigegebenen Versionen und bei Arbeitsversionen aktiviert.

Über ein Auswahlfenster müssen im ersten Schritt die Objekte angegeben werden. Die Auswahlliste zeigt nur jene Objekte an, denen der Wartungsplan zugewiesen wurde.

Nun werden die Objekte ausgewählt, für die die gleichen Terminierungsparameter festgelegt werden sollen. Danach sind diese in einem eigenen Fenster einzugeben.

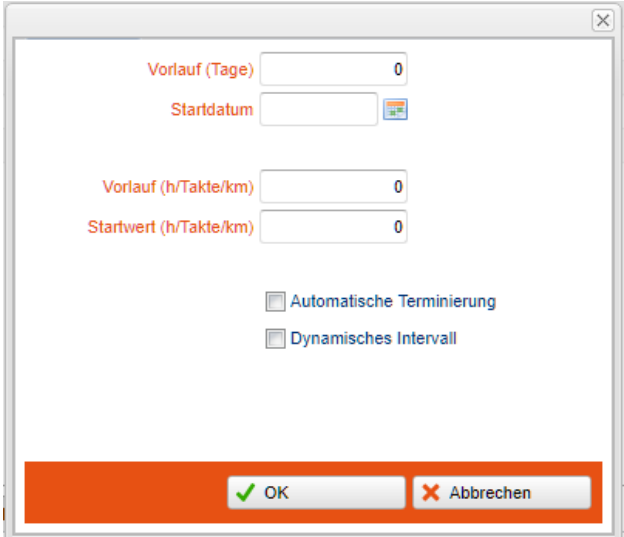

**ACHTUNG:** Diese Funktion überschreibt alle Terminierungsparameter der ausgewählten Objekte und ist daher nur mit Sorgfalt anzuwenden, sie kann nicht rückgängig gemacht werden!

## 1.8. Änderung des Suchfilters bei den Objekten

Der bisherige Suchfilter "Beschreibung / Notiz" wurde auf Suchbegriff abgeändert. Dieser Filter funktioniert nun auf alle anderen Felder bis auf Matchcode und Bezeichnung. Damit ist eine Suche nach Seriennummer, Baujahr, usw. möglich.

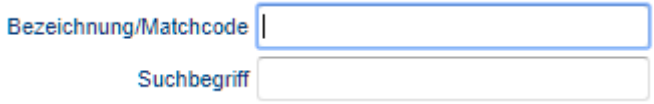

#### 1.9. Sichtbarkeit untergeordneter Objekte bei hierarchischer Suche

Wenn bei der Objektsuche im Filter "hierarchisch" eingeschaltet ist, werden nun auch alle untergeordneten Objekte des Suchergebnisses angezeigt.

Beispiel: Suche nach RBS100 zeigt nun auch die untergeordneten Objekte an.

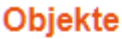

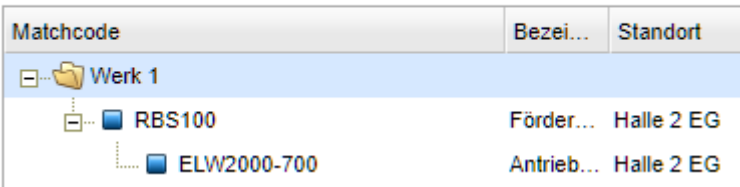

### 1.10. Erleichterte Bedienung beim Löschen

Nach dem Löschen eines Datensatzes wird nun der darüberliegende Datensatz automatisch markiert.

### 1.11. Alle Auftragsstati in den Auswertungen

In den Auftragsauswertungen werden nun alle Auftragsstati angezeigt, nicht wie bisher nur abgeschlossen / nicht abgeschlossen.

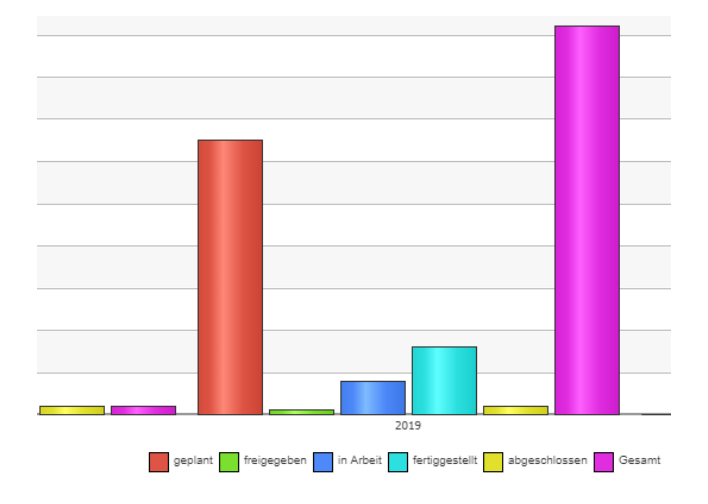

### 1.12. Erweiterung der Auswahllisten

Sofern man in einer Auswahlliste mehrere Einträge auswählen kann, besteht nun die Möglichkeit mit Alle wählen / keine wählen rasch die gefilterten Einträge auszuwählen.

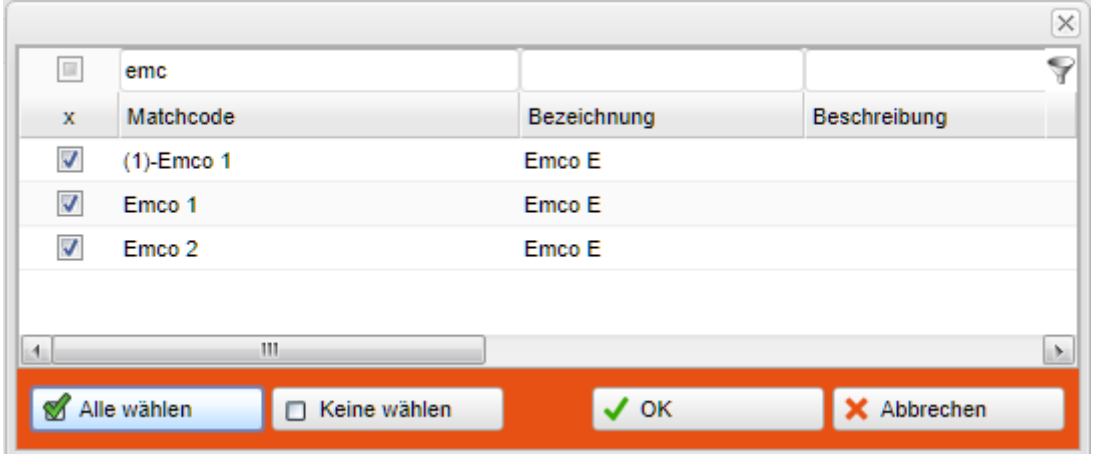

## 2. Fehlerbehebung

Folgende Fehler wurden behoben:

- 1. Aufträge, die über die Funktion im Kontextmenü fertiggestellt wurden, konnten nicht abgeschlossen werden.
- 2. Arbeitsversionen und historische Versionen im Wartungsplan konnten nicht gelöscht werden.
- 3. Abgeschlossene Aufträge wurden im Objektlebenslauf nicht angezeigt.
- 4. Bei einer leeren Liste im Lagermodul konnten keine Buchungen vorgenommen werden.
- 5. Im Tabellenfilter war teilweise ein doppelter Klick nötig, um Eingaben machen zu können.
- 6. Die Personenauswahlmaske hat markierte Personen verloren, wenn beim Beenden mit OK diese Personen durch einen Filter nicht sichtbar waren.
- 7. Die Erstellung von Ausdrucken war nicht möglich, wenn die Datenbank mit einer anderen Instanz als der Standardinstanz erstellt wurde.
- 8. Die Verzweigung von den Rechtsdokumenten zu den Aufträgen wurde aufgrund eines fehlerhaften Filters nicht korrekt durchgeführt.